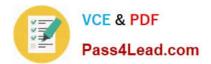

# 9A0-040<sup>Q&As</sup>

### Adobe Premiere Pro ACE Exam

# Pass Adobe 9A0-040 Exam with 100% Guarantee

Free Download Real Questions & Answers **PDF** and **VCE** file from:

https://www.pass4lead.com/9A0-040.html

100% Passing Guarantee 100% Money Back Assurance

Following Questions and Answers are all new published by Adobe Official Exam Center

Instant Download After Purchase

100% Money Back Guarantee

- 😳 365 Days Free Update
- 800,000+ Satisfied Customers

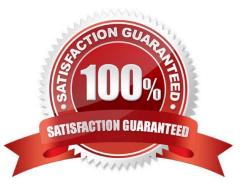

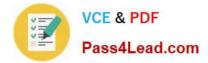

#### **QUESTION 1**

Which three transition settings can be made directly in the Effects Control window? (Choose three)

- A. Change the transition type
- B. Change the default transition
- C. Change the transition position
- D. Change the duration of the transition
- E. Change the in/out points of the A or B clip

Correct Answer: CDE

#### **QUESTION 2**

You want to import an Adobe Photoshop image that contains blending modes while preserving the appearance of the image. What should you do?

A. Import the Photoshop image as a sequence.

B. Import the Photoshop image as a series of stills.

C. Import the Photoshop image as a single file, and choose the top layer in the Layer Options of the Import Layered File dialog box.

D. Import the Photoshop image as a single file, and select Merged Layers in the Layer Options section of the Import Layered File dialog box.

Correct Answer: D

#### **QUESTION 3**

You want to create transparency based on light or dark areas in your image. Which key should you use?

- A. Luma Key
- B. Multiply Key
- C. Chroma Key
- D. Difference Key

Correct Answer: A

#### **QUESTION 4**

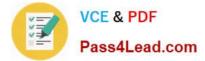

Click the Exhibit button.

You want to insert Clip D (not shown) from the Project window into Video Track 2 at edit point 1. Which three steps should you choose? (Choose three.)

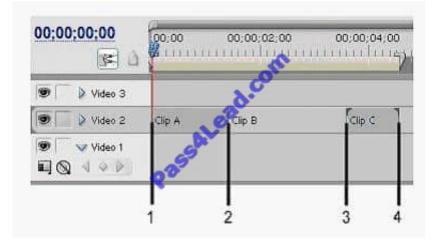

- A. Right-click Clip D in the Project Window and choose Insert.
- B. Place Clip D in the Source Window and click the Insert button.
- C. Drag Clip D to the Project window to Edit Point 1 while holding the Alt key
- D. Drag Clip D from the Project Window to Edit Point 1 while holding the Control key.
- E. Select Clip D in the Project Window and choose nsert Clip at Zero Point?from the Project Window Options menu.

Correct Answer: ABD

#### **QUESTION 5**

Which task can be accomplished from the Audio Mixer window?

- A. adding an audio effect
- B. adding a clip from a bin
- C. adding a cross-fade to two audio clips
- D. adding a split edit between two audio clips

Correct Answer: A

9A0-040 Practice Test

9A0-040 Exam Questions

9A0-040 Braindumps

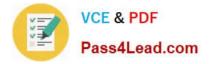

To Read the Whole Q&As, please purchase the Complete Version from Our website.

# Try our product !

100% Guaranteed Success
100% Money Back Guarantee
365 Days Free Update
Instant Download After Purchase
24x7 Customer Support
Average 99.9% Success Rate
More than 800,000 Satisfied Customers Worldwide
Multi-Platform capabilities - Windows, Mac, Android, iPhone, iPod, iPad, Kindle

We provide exam PDF and VCE of Cisco, Microsoft, IBM, CompTIA, Oracle and other IT Certifications. You can view Vendor list of All Certification Exams offered:

#### https://www.pass4lead.com/allproducts

### **Need Help**

Please provide as much detail as possible so we can best assist you. To update a previously submitted ticket:

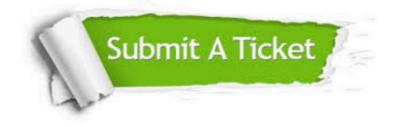

#### **One Year Free Update**

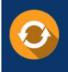

Free update is available within One Year after your purchase. After One Year, you will get 50% discounts for updating. And we are proud to boast a 24/7 efficient Customer Support system via Email.

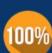

Money Back Guarantee

To ensure that you are spending on quality products, we provide 100% money back guarantee for 30 days from the date of purchase.

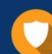

#### Security & Privacy

We respect customer privacy. We use McAfee's security service to provide you with utmost security for your personal information & peace of mind.

Any charges made through this site will appear as Global Simulators Limited. All trademarks are the property of their respective owners. Copyright © pass4lead, All Rights Reserved.